## Manual redención BONO de descuento.

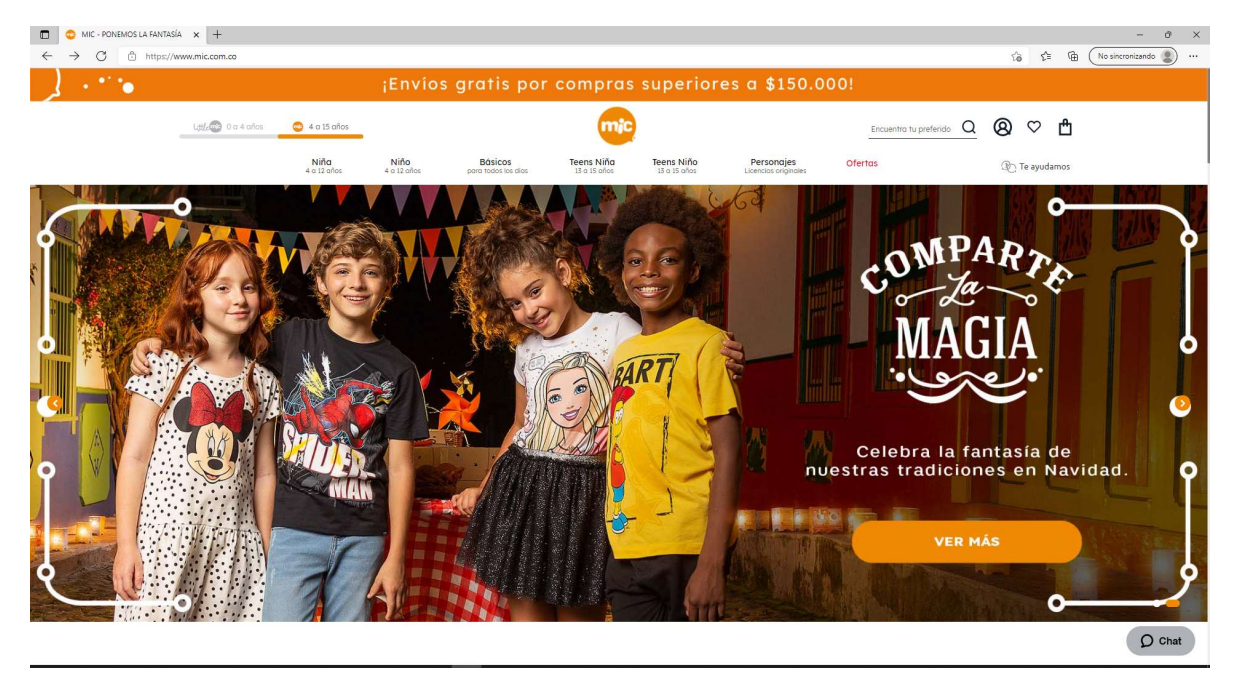

## 1. Ingresa a la página https://www.mic.com.co/

2. Elige la prenda que más te guste y agrégala a la BOLSA.

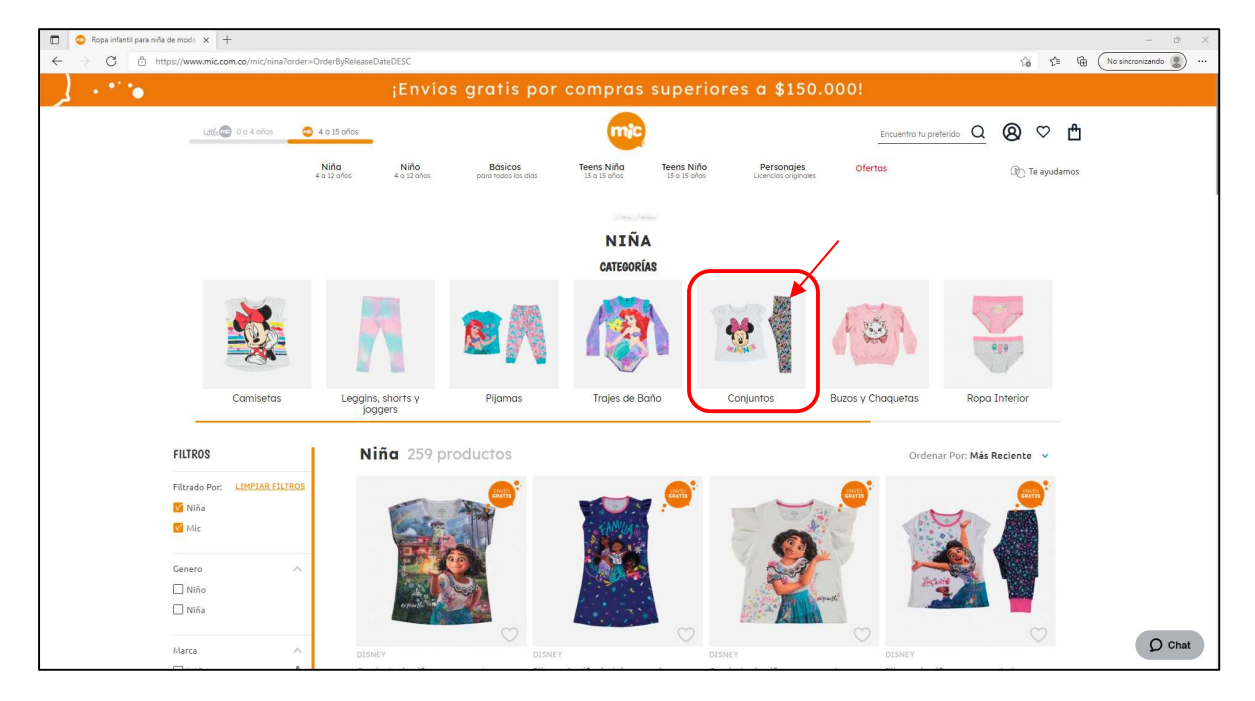

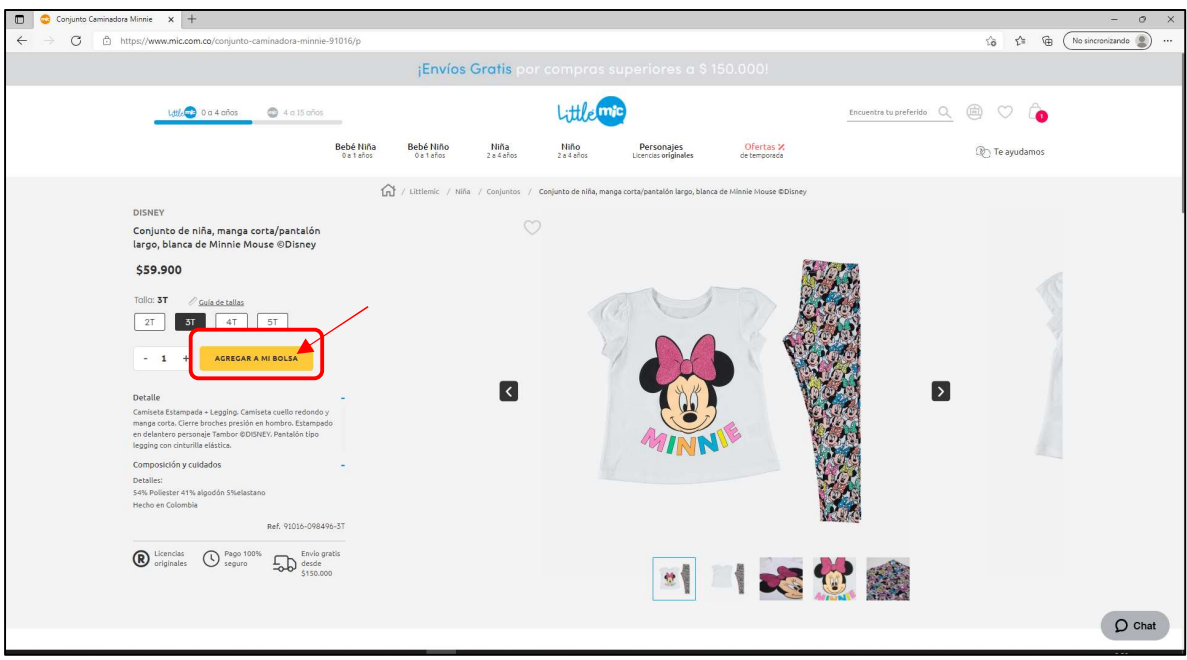

3. Da clic en la BOLSA de compras y visualiza las prendas que elegiste.

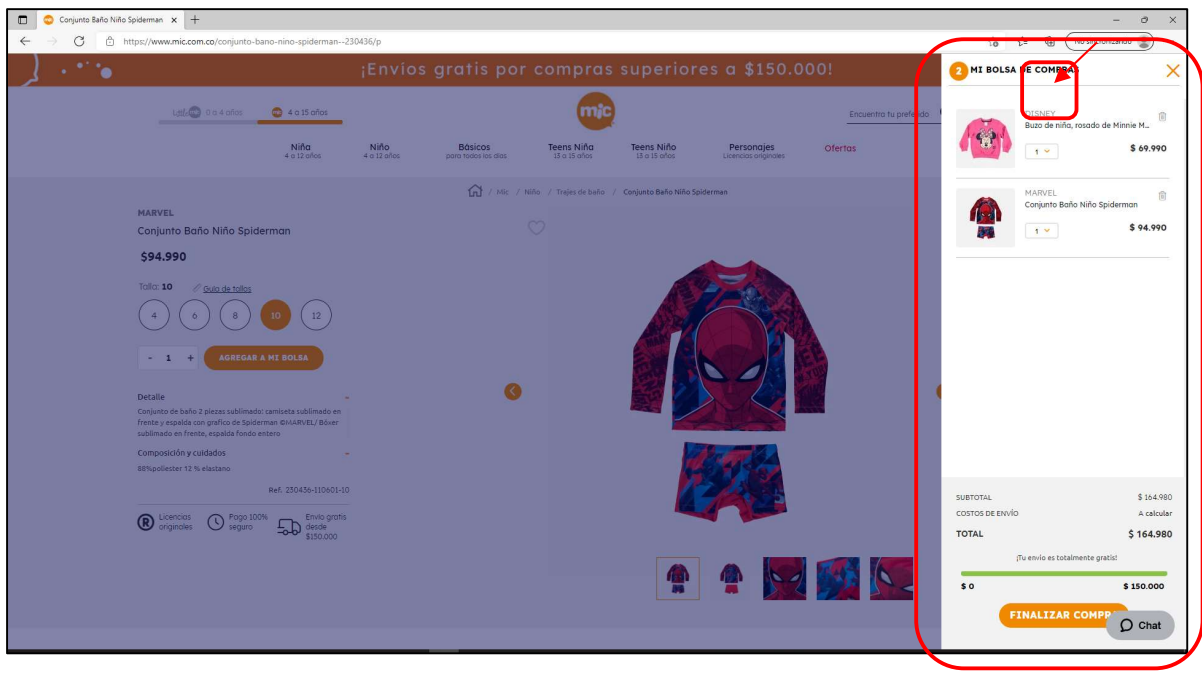

## 4. Dar clic en finalizar compra.

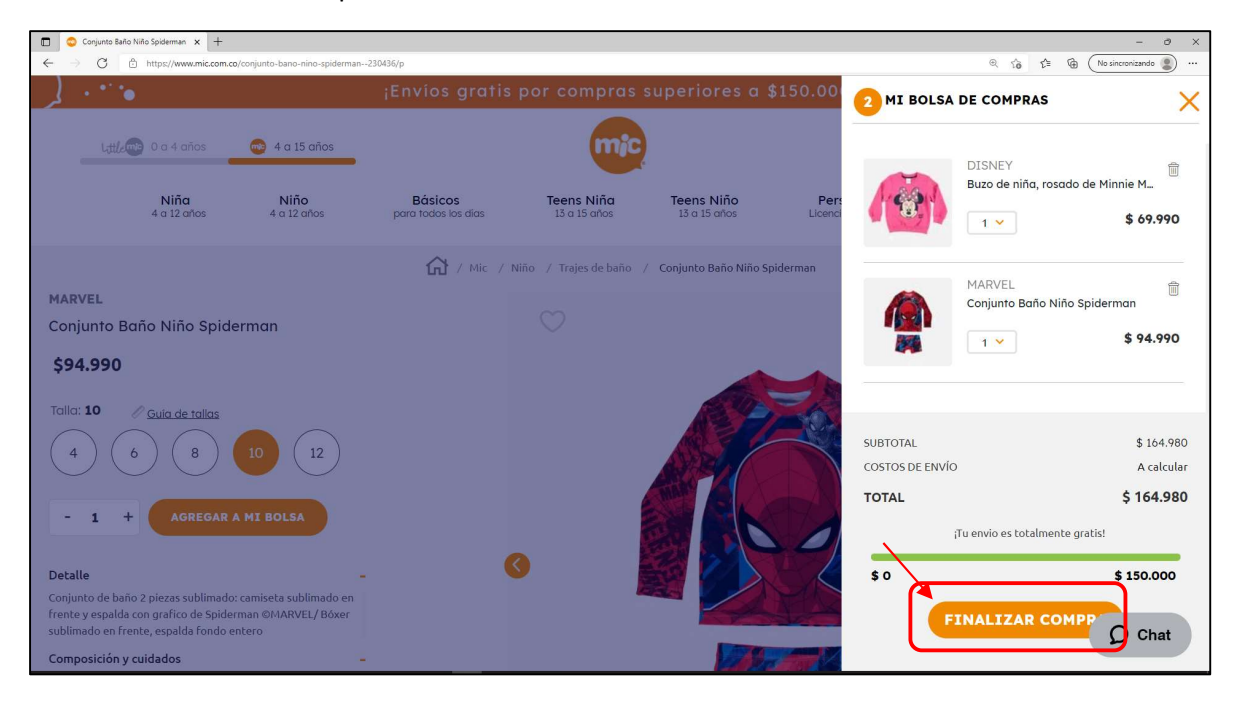

5. Luego en el carrito de compras, ingresamos el código proporcionado en la sección marcada y posteriormente accionamos el botón de APLICAR

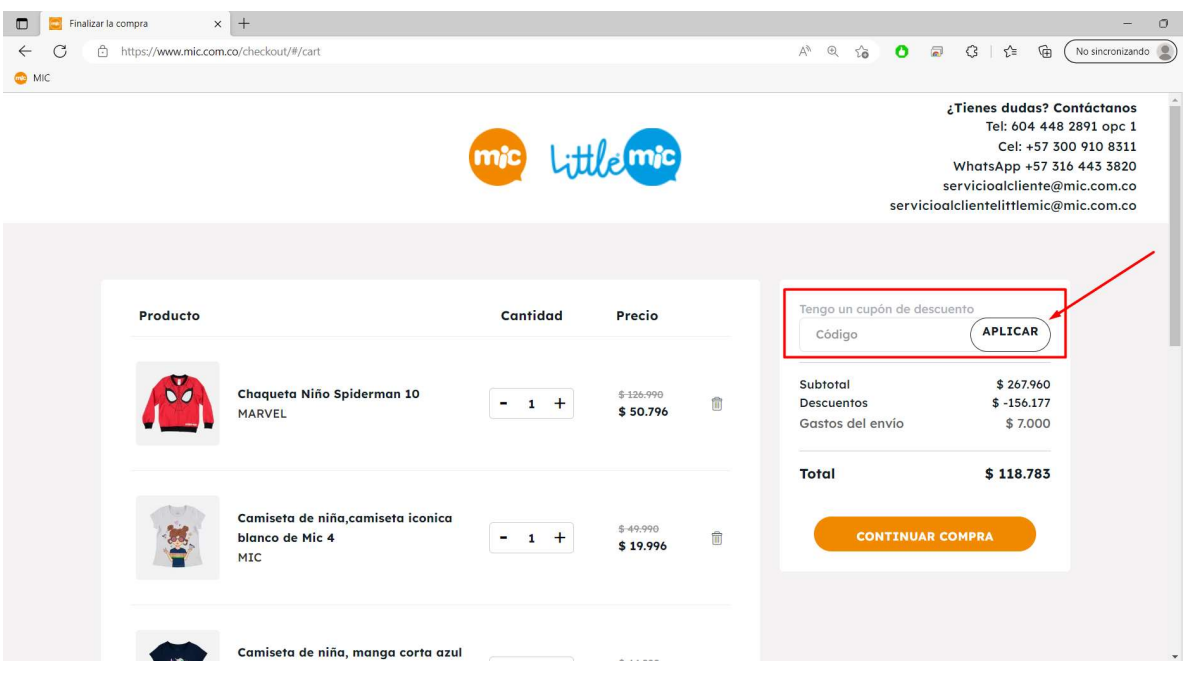

6. Luego de aplicado el código, procedemos a CONTINUAR COMPRA y posteriormente finalizar la compra.

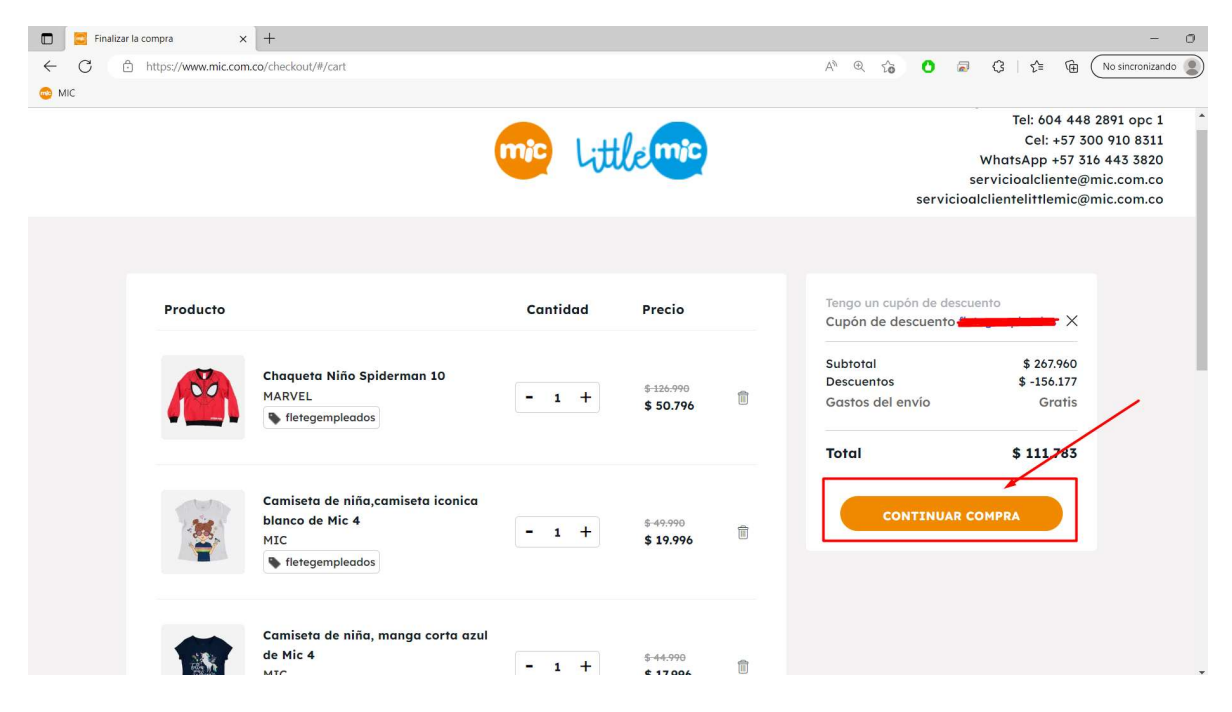